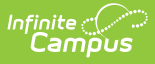

#### **Check In/Out**  $\frac{1}{1000}$  ied on 04/02/2025 12:01 pm CDT

The Scanning toolset is part of the Campus [Workflow](https://www.infinitecampus.com/products/campus-workflow) Suite.

#### Tool Search: Check In/Out

The Check In/Out tool can be used to track tardies at the beginning of the school day when students enter the building late or to track students that leave before the end of the school day. Students can scan their ID cards at a designated area like the front office or the attendance taker can enter student ID numbers manually on the **Check In/Out** screen. Attendance takers may also enter the reason why the student is checking in or out. This information is automatically sent to a printer and a hall pass prints for the student.

An alert will sound for when a student who triggers a stop or warn scan in, or if the scanned student number is not valid.

In order for scanners to work correctly, the cursor must be in the entry box prior to scanning a barcode. If the cursor is not in the box, the scanner will not be able to copy/paste the number into the box and the student will not be scanned in correctly.

Printers must be configured to automatically print hall passes. See the [Printer](https://kb.infinitecampus.com/help/scanning-administration-and-tool-rights) Setup documentation for additional information.

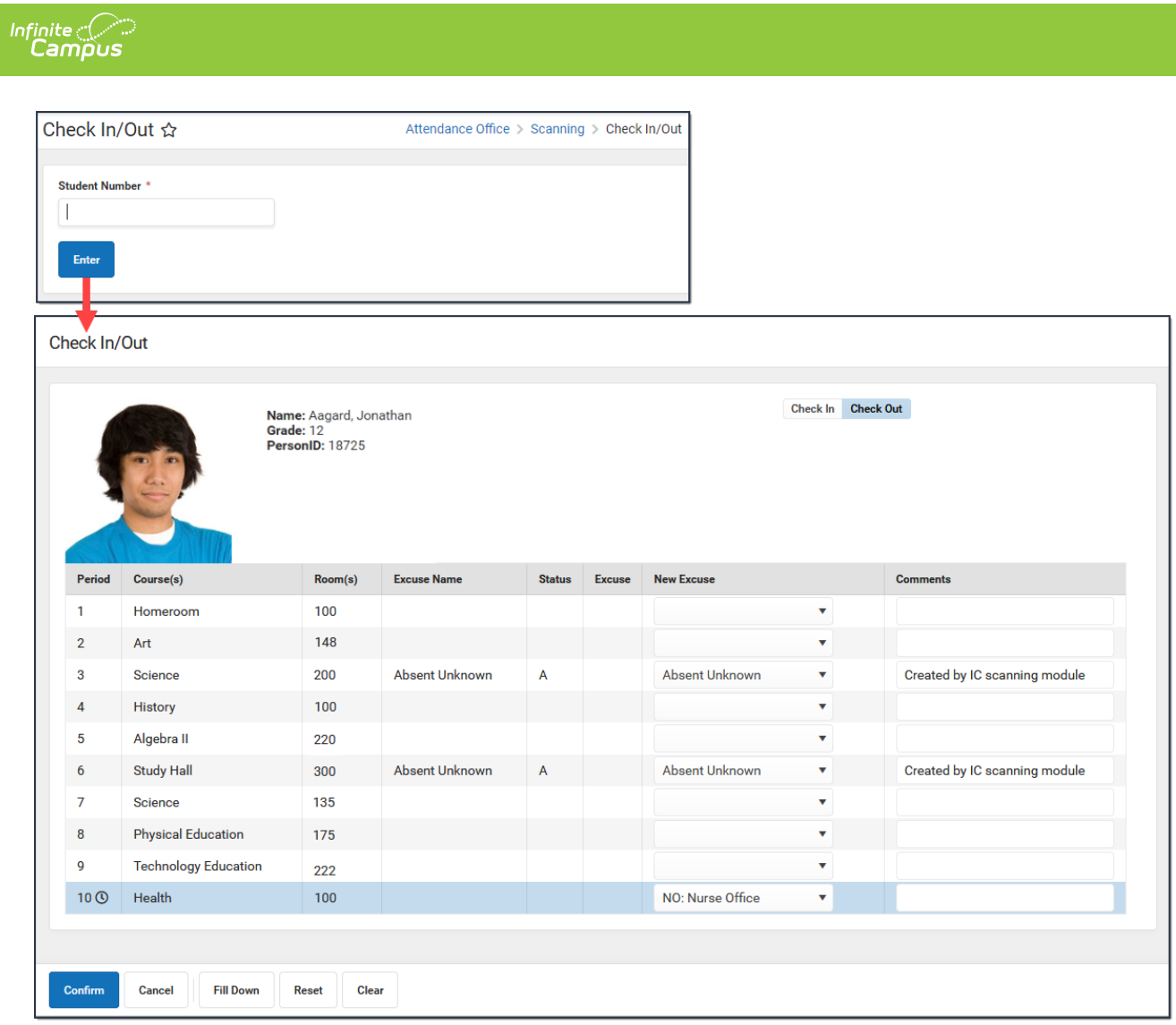

## **Check In/Out Field Descriptions**

After you enter a Student iD and click **Enter**, an image of the student displays, as well as identification information and the current period schedule for the student. The current period is indicated with a clock icon.

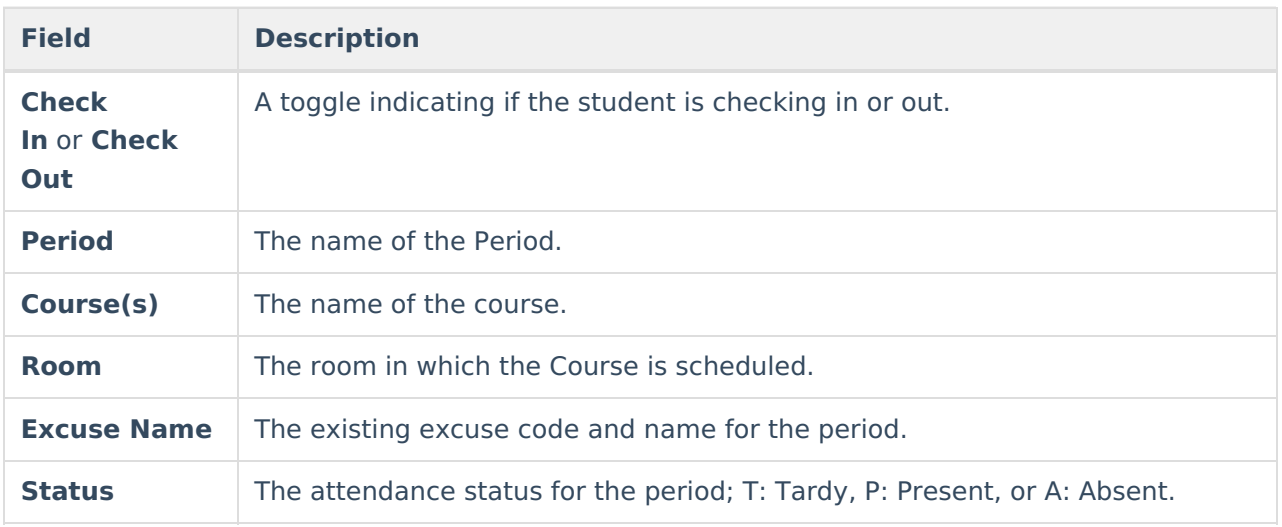

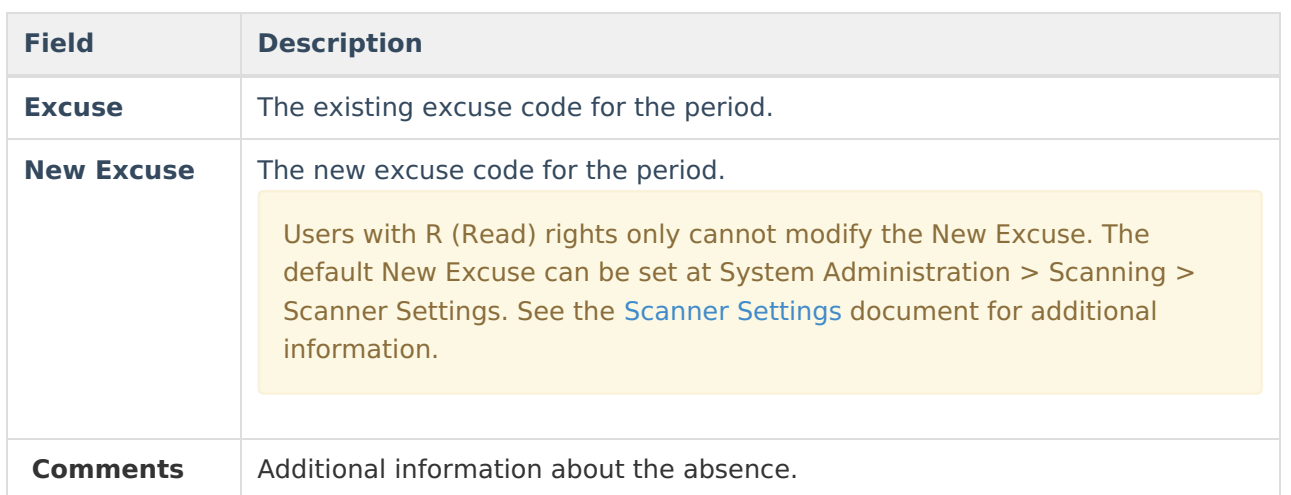

# **Logic**

- The current period is indicated with a clock icon.
- The current period and any past periods with a non-present code are updated by default. Past "present" codes or periods without any attendance codes are not updated by default.
- The default code will be used unless there is exactly one non-present code in the past, in which case that code will be used instead. Unknowns (not coded, entered by a teacher) are not counted as "coded" absences for this calculation.
- Future codes matching a code in the past or unknowns will be removed by default.
- When a student scans in using the Check In/Out scanner, a notification is sent to the parent/guardian via the Campus Parent Portal.

## **Actions**

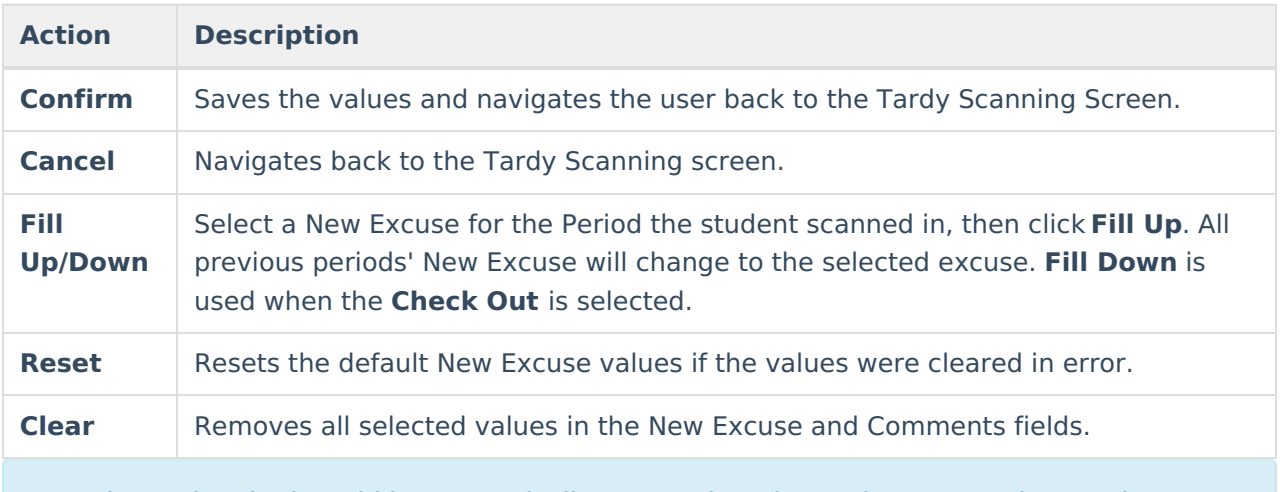

Attendance data in the grid is automatically captured on the student's Attendance tab once you click Confirm. See the Attendance [documentation](https://kb.infinitecampus.com/help/attendance-student) for additional information.